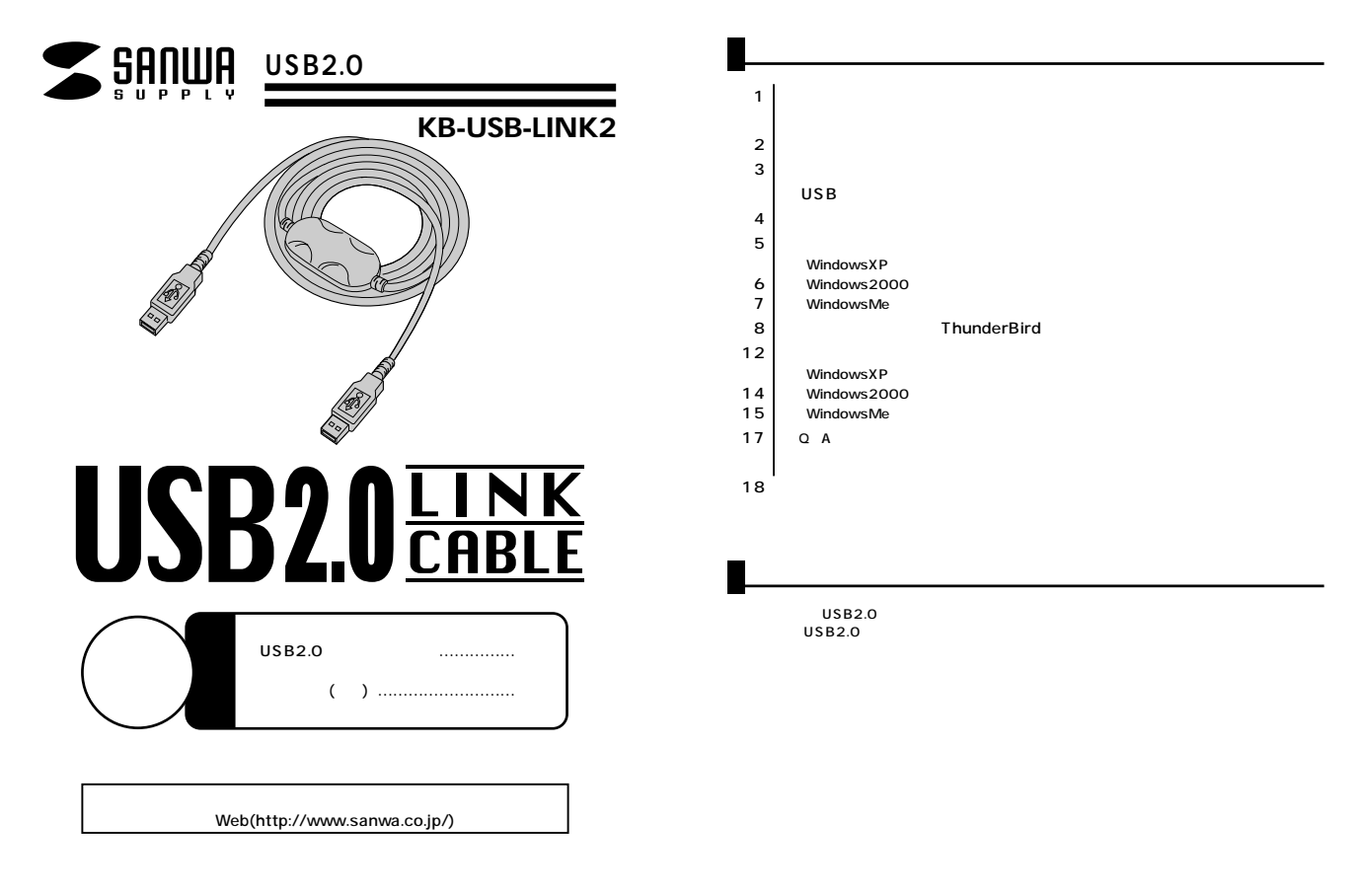

サンワサプライ株式会社

DOS/V NEC PC98-NX USB  $USB$ (USB1.1 USB USB1.1 1.5~12Mbps) Windows98 DOS/V USB ●OS  $USB2.0$ Windows XP SP1 SP1 Windows Update Windows 2000 SP3 SP3 Windows Update Windows Me windows Me USB2.0 USB2.0  $(USB1.1)$ WindowsXP 2000 Me

### USB

```
1.Windows
```

```
2.
```
Windows®XP\_2000

 $3.$ 

Host Controller USB 「×」や「!」のマークが付いている場合はUSBが正常に動作していませんのでパソ

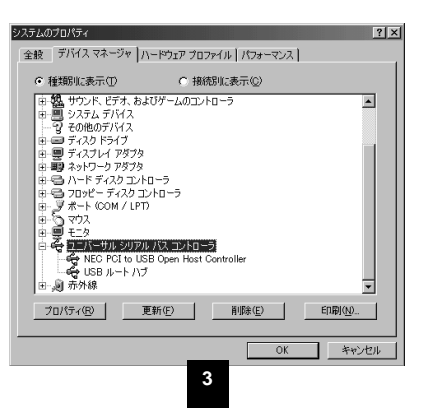

 $AC$ 

# **①USB2.0パソコンどうしを接続�**

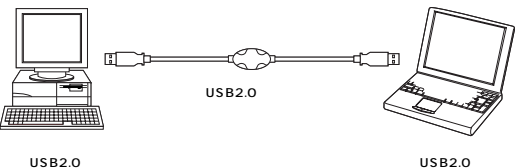

USB2.0 USB1.1/1.0

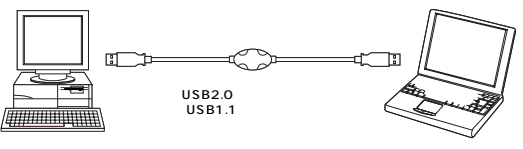

(USB2.0) (USB1.1)

**③USB1.1/1.0パソコンどうしを接続�**

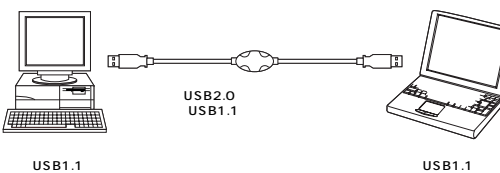

## **WindowsXP**

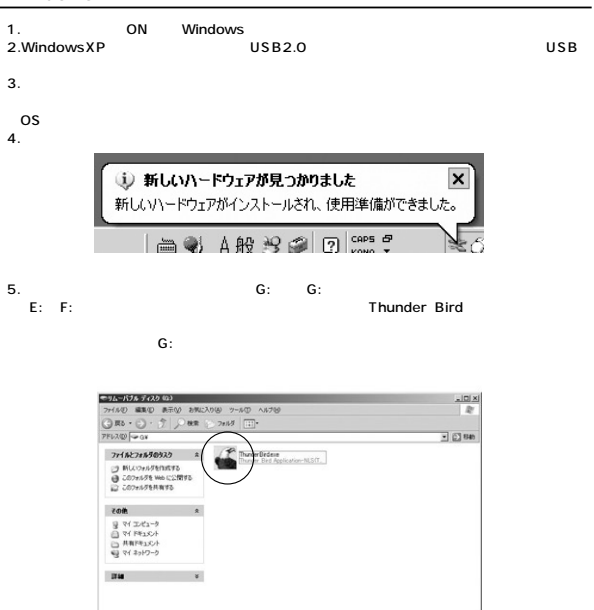

「ThunderBird」

#### **Windows2000**

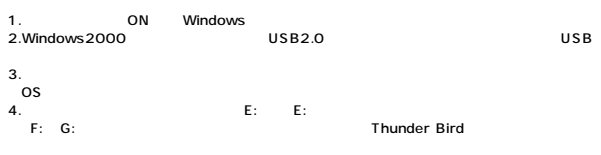

(E:)

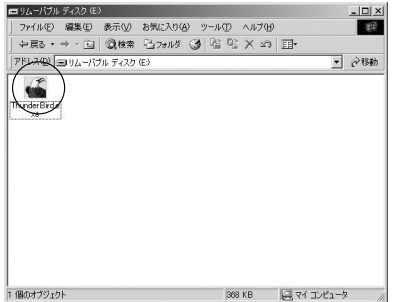

**ThunderBird** 

#### **WindowsMe**

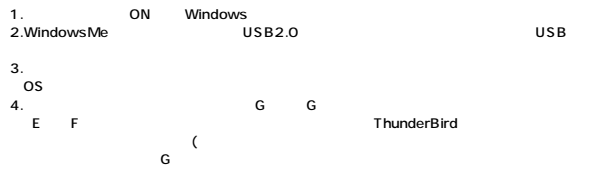

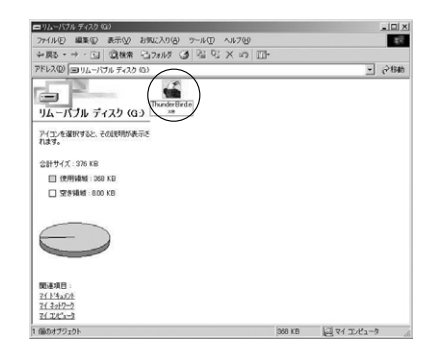

**7**

「ThunderBird」

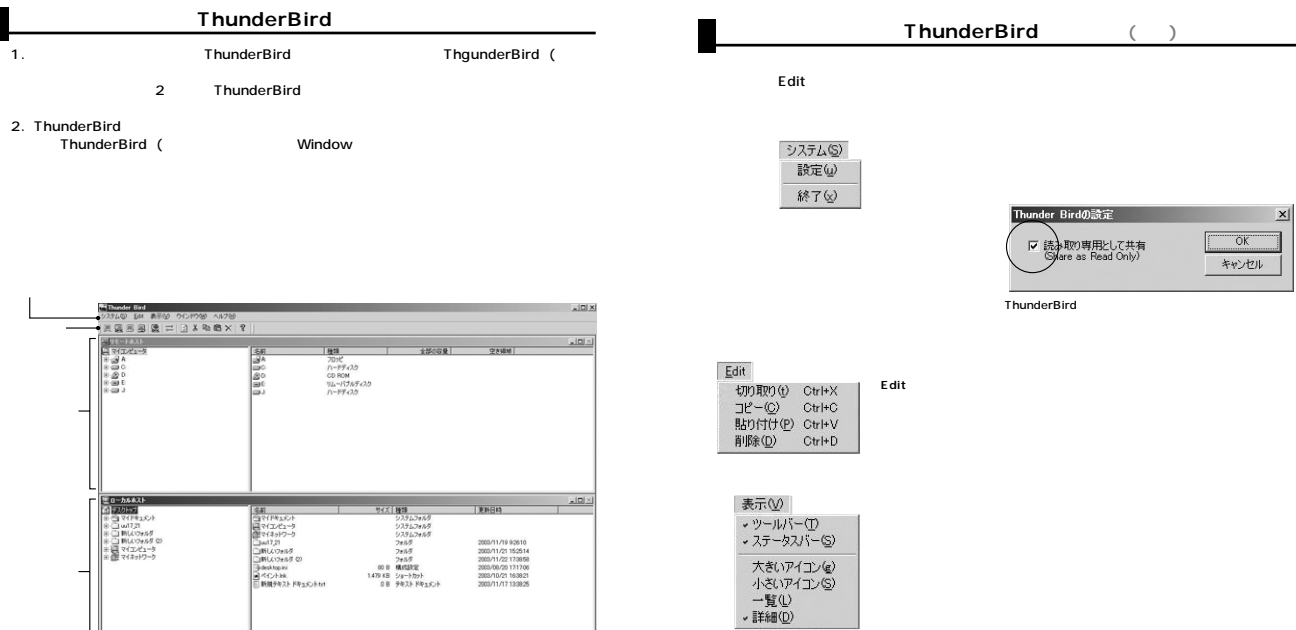

Thunder Birdの世界にようこそいらっしゃい 

L

 $\begin{array}{|l|} \hline \multicolumn{3}{|l|}{0} & \multicolumn{3}{|l|}{0} & \multicolumn{3}{|l|}{0} & \multicolumn{3}{|l|}{0} & \multicolumn{3}{|l|}{0} & \multicolumn{3}{|l|}{0} & \multicolumn{3}{|l|}{0} & \multicolumn{3}{|l|}{0} & \multicolumn{3}{|l|}{0} & \multicolumn{3}{|l|}{0} & \multicolumn{3}{|l|}{0} & \multicolumn{3}{|l|}{0} & \multicolumn{3}{|l|}{0} & \multicolumn{3}{|l|}{0} & \multicolumn{3}{|l|}{0$ 

ThunderBird

●1 ローカルホスト・  $\overline{2}$ 

ウインドウ(M) 重ねて表示(C)<br>並べて表示(T) 分割表示(p) 10-カルホスト<br>20モートホスト

「ThunderBird」

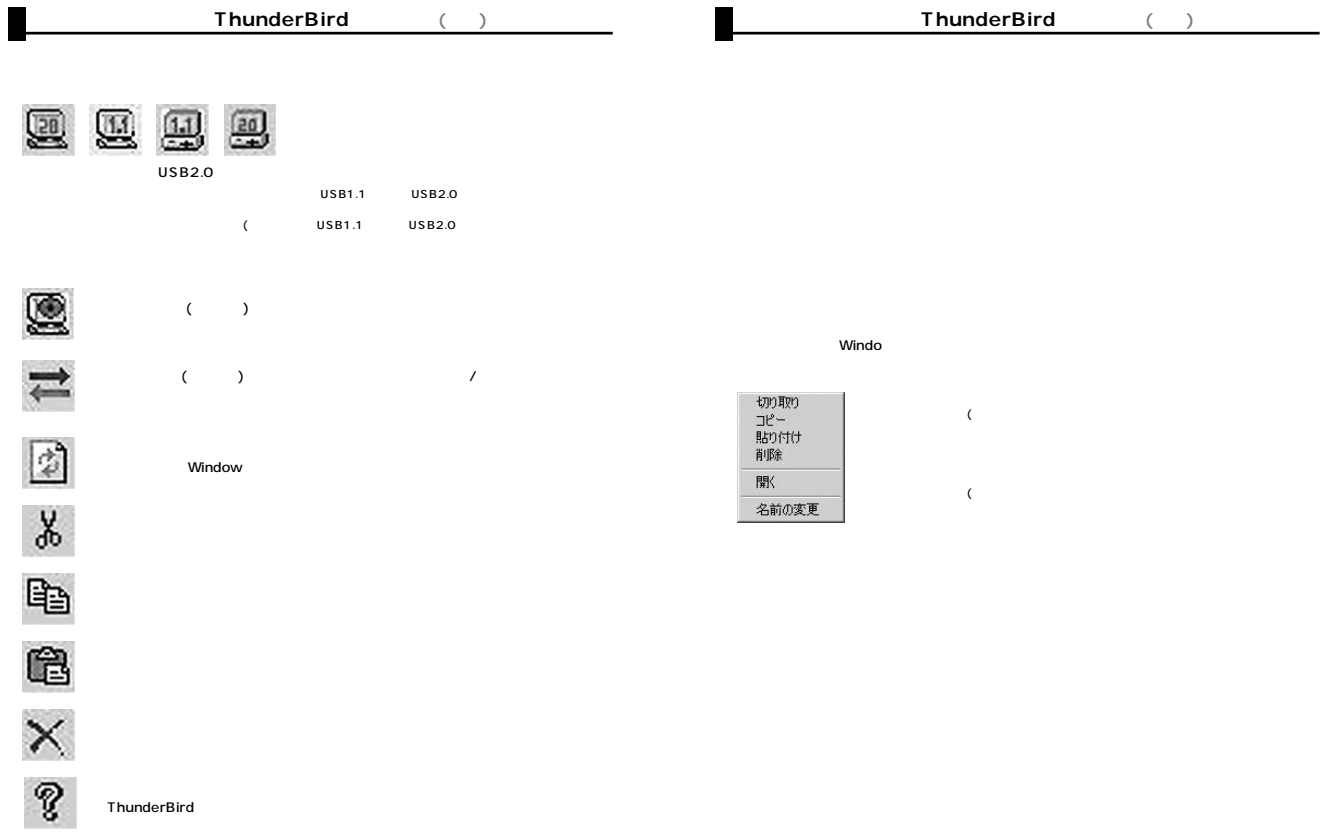

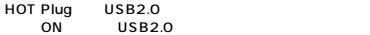

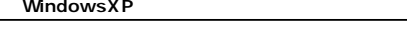

WindowsXP 1.ThunderBird

2.タスクトレーの

 $3.$ 

「USB大容量記憶装置デバイス」

「USB大容量記憶装置デバイス」

Oti Thunderbird USB Device

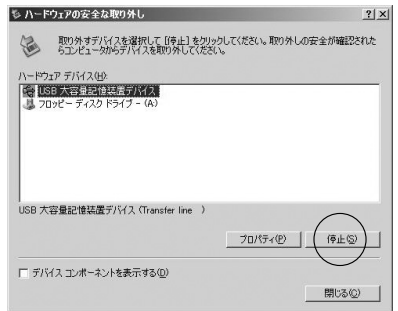

### $\textsf{WindowsXP} \tag{3}$

4. OK

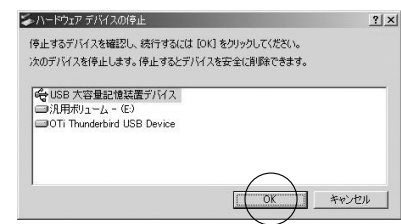

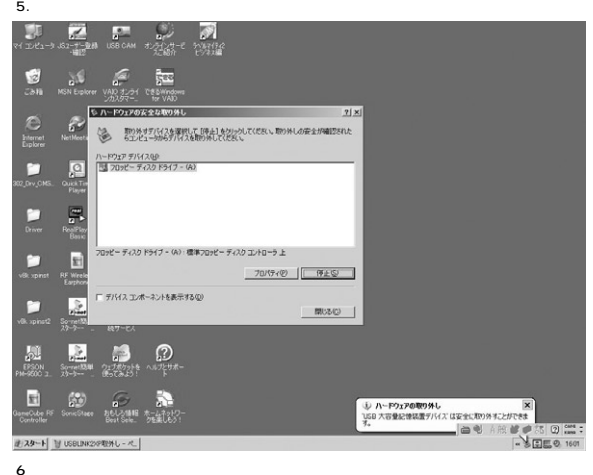

 $7.USB2.0$  USB

 $USB2.0$ 

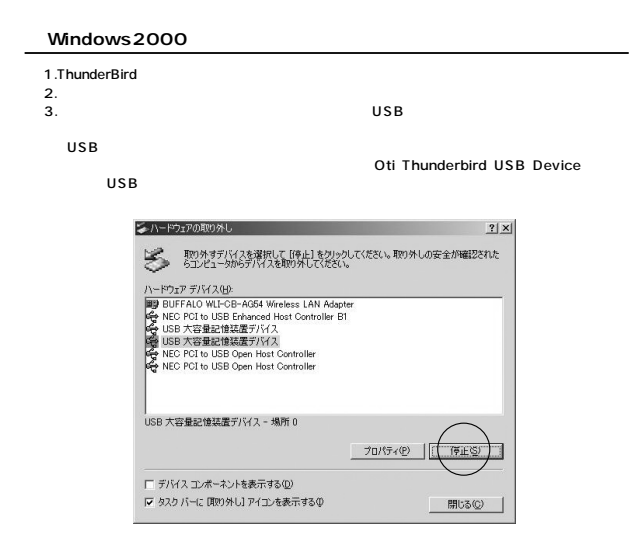

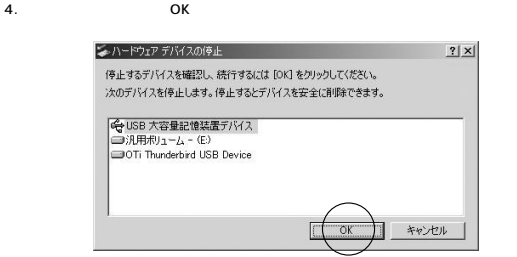

#### **Windows2000**

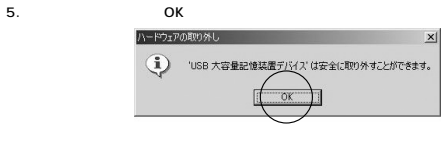

7.USB2.0 USB

6.

 $USB2.0$ 

**WindowsMe** 

1.ThunderBird 2. 3. NSB

USB

「Oti Thunderbird」 「USBディ

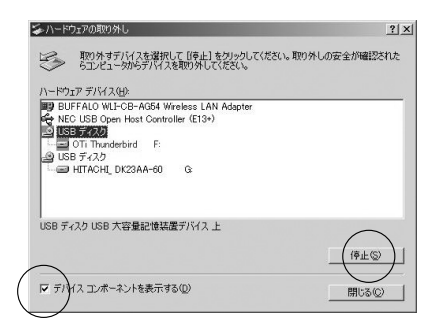

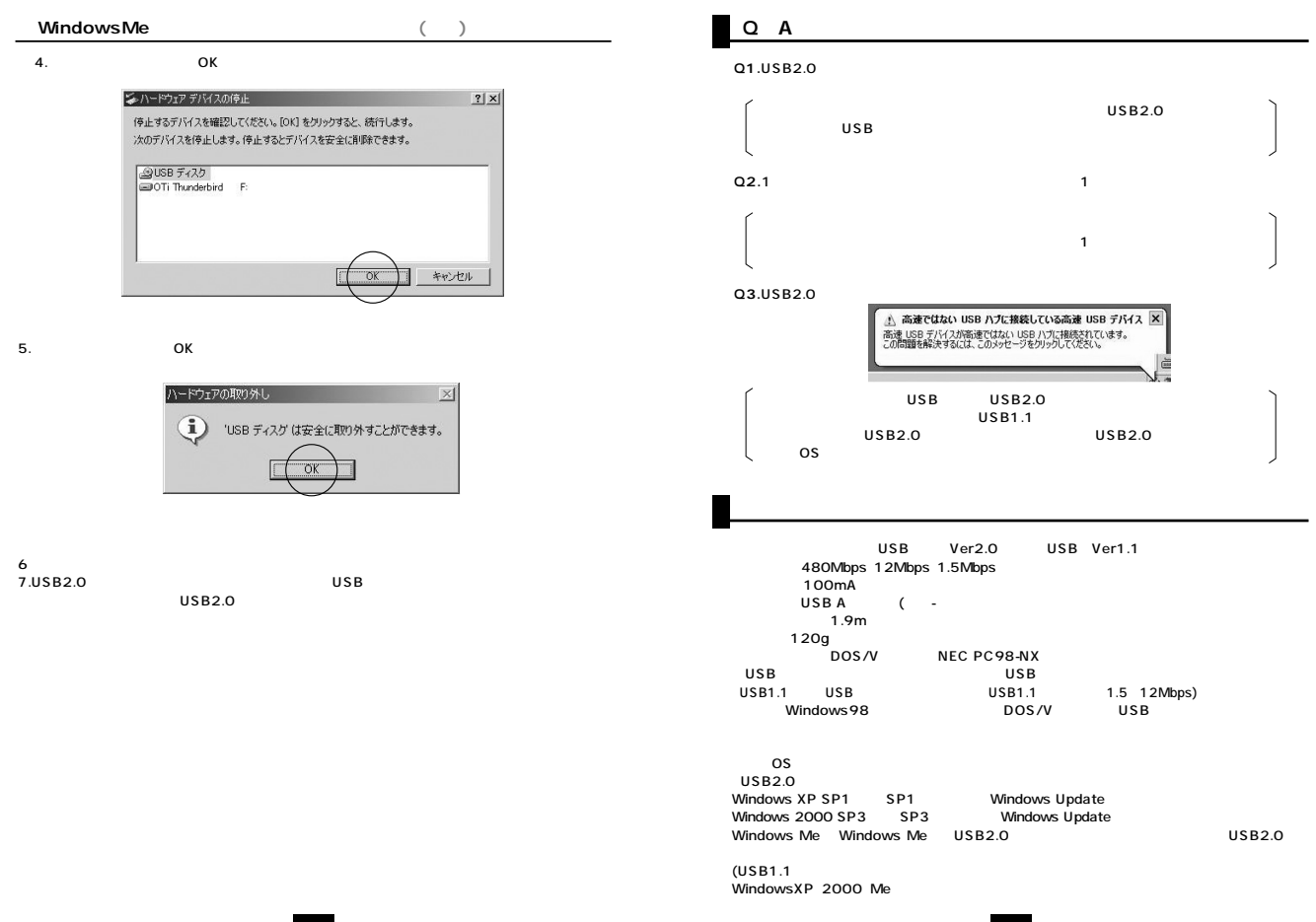

**17**